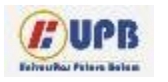

**Computer Based Information System Journal**

ISSN (Print): 2337-8794 | E- ISSN : 2621-5292 web jurnal : http://ejournal.upbatam.ac.id/index.php/cbi

# **Perancangan Media Pembelajaran Bahasa Mandarin Tingkat HSK 1 Berbasis Video**

# **Deli<sup>1</sup> , Jhon Carlie<sup>2</sup>**

*1,2Universitas Internasional Batam, Indonesia.*

Diterima Redaksi: 27 Februari 2022 Diterbitkan : 28 Maret 2022

#### KATA KUNCI

Video Pembelajaran, *Hanyu Shuiping Kaoshi* Tingkat 1, Bahasa Mandarin, RND, ADDIE

#### **KORESPONDENSI**

E-mail: [Delistan17@gmail.com,](mailto:Delistan17@gmail.com) Jhoncarlie11@gmail.com

# INFORMASI ARTIKEL **A B S T R A C T**

Pada zaman sekarang, Bahasa sudah tidak terlepas dari kehidupan manusia, karena manusia merupakan makhluk sosial. Bahasa memiliki peranan yang sangat penting di dunia. Dengan adanya bahasa, manusia dapat mengungkapkan perasaan, gagasan ataupun ide kepada orang lain. Salah satu bahasa internasional yang telah diakui oleh banyak negara ialah Bahasa Mandarin. Bahasa ini memiliki karakteristik yang unik dengan huruf dan penulisan yang berbeda dengan bahasa lain. Bahasa Mandarin juga memiliki intonasi nada pada setiap katanya. Peneliti melakukan perancangan media pembelajaran Bahasa Mandarin tingkat HSK 1 berbasis video dengan menggunakan metode *RND (Research and Development)* yang mengarah pada model *ADDIE* (Analisis, Desain, Pengembangan, Implementasi, Evaluasi). Model *ADDIE* sering digunakan dalam perancangan media pembelajaran, karena ADDIE merupakan model kerangka kerja simpel yang berguna dalam merancang media pembelajaran, dimana prosesnya dapat terlaksanakan dalam berbagai pengaturan karena strukturnya umum. Bahasa mandarin juga telah diakui oleh dunia bahwa bahasa ini merupakan salah satu bahasa yang sulit untuk dipelajari. Rancangan video pembelajaran ini dibuat berdasarkan materi yang diberikan oleh ahli materi serta pencarian sumber di situs website. Luaran dari proyek ini adalah sebuah video dengan 4 jenis topik pembelajaran bahasa mandarin tingkat HSK 1. Perancangan video pembelajaran ini diharapkan dapat membantu para pelajar dan para penutur bahasa dalam memahami materi serta pengambilan ujian HSK 1.

# **I. Latar Belakang**

Seiring dengan perkembangan zaman di dunia, teknologi bertumbuh semakin pesat, canggih dan memiliki pengaruh besar terhadap bidang perekonomian yang ada di dunia. Salah satu negara yang memiliki kekayaan alam dan jumlah populasi penduduk yang banyak ialah Negara Tiongkok, ia diakui secara internasional sebagai negara yang memiliki kekuatan ekonomi adidaya [1]. Kemajuan Negara Tiongkok tidak terlepas dari upaya *investor* yang ada di dalam negerinya. Namun *investor* Negara Tiongkok tidak hanya ingin investasi di dalam negeri, melainkan ia ingin melakukan investasi luar

negeri, dan salah satu negara yang memiliki populasi, potensi dan kekayaan sumber yang banyak ialah Negara Indonesia [2]. Dengan adanya *investor* dari negara Tiongkok, maka Indonesia perlu memperhatikan hubungan baik antar negara, salah satu yang sangat perlu kita perhatikan ialah Bahasa. Bahasa yang digunakan oleh *investor* Tiongkok ialah Bahasa Mandarin. Untuk lebih baik untuk berkomunikasi dengan *investor* asal Negara Tiongkok maka diperlukan standar tes, salah satu tes ialah HSK *(Hanyu Shuiping Kaoshi)*. Tes ini terdiri atas level 1 sampai level 6. Dengan adanya tes ini, pelajar dan pekerja Indonesia dapat mengetahui kemampuan mereka dalam berbahasa mandarin [3].

HSK terdapat banyak metode dalam pembelajaran, serta media pembelajaran yang digunakan juga beragam macam jenis. Salah satu komponen sumber pembelajaran yang penting ialah media pembelajaran. Suatu media pembelajaran mempengaruhi tingkat keberhasilan suatu pembelajaran. Perkembangan teknologi yang ada di dunia sangat mempengaruhi untuk pelajar dalam mengakses media pembelajaran dan untuk para guru dalam proses pembuatan media pembelajaran. Pembuatan media pembelajaran semakin mudah, berbagai jenis software ataupun aplikasi telah disediakan untuk pembuatan media pembelajaran [4]. Oleh karena itu, media pembelajaran yang populer ialah Media pembelajaran berbasis video. Dikarenakan video terdapat contoh pembahasan, soal, pengertian serta penadaan dan cara berbunyi secara lengkap, serta dipraktekin sehingga lebih mudah untuk dipahami oleh penonton.

<http://ejournal.upbatam.ac.id/index.php/cbis> Video merupakan serangkaian gambar yang diciptakan melalui rekaman dari orang ataupun benda, baik itu merupakan sebuah fiksi ataupun artifisial palsu dengan menggunakan peralatan berupa kamera yang mempunyai fungsi dua ataupun lebih dimensi yang didapatkan dari sebuah penglihatan dari suatu tempat yang merupakan dasar terbentuknya sebuah video [5]. Video terdapat media unsur visual dan audio sehingga dapat disebut sebagai media audio visual. Pada jaman sekarang, video dapat dijadikan sebagai media pembelajaran, karena video dapat membuat penonton menggairahkan pikiran, perasaan beserta meningkatkan semangat belajar pelajar dengan melewati penayangan persepsi ataupun pendapat, dan informasi fakta secara visual dan audio. Video media pembelajaran ini nantinya akan dirancang dengan menggunakan model ADDIE (Analisis, Desain, Pengembangan, Implementasi, Evaluasi), dimana video ini akan dikembangkan secara sistematis dan struktur, dengan urutanurutan kegiatan dengan upaya untuk membangun sebuah video pembelajaran bahasa mandarin tingkat HSK 1 dengan menggunakan aplikasi penyunting video [6].

Aplikasi yang digunakan untuk pembuatan video pembelajaran ialah *Adobe Premiere Pro*. *Adobe Premiere Pro* adalah perangkat lunak yang berfungsi untuk mengolah video dengan memiliki 45 jenis efek video serta memiliki 12 jenis efek audio yang dapat digunakan oleh editor. Di dalam aplikasi penyunting video ini, terdapat 30 macam *transisi* yang digunakan untuk pergantian adegan pada video. *Adobe Premiere Pro* juga dikenal sebagai alat atau tools untuk melakukan rendering projek video. *Adobe Premiere Pro* telah menyediakan berbagai fasilitas efek sunting dan fitur tambahan yang dapat berjalan dengan cepat, tepat beserta mendukung berbagai jenis format file, baik itu suara maupun efek dalam video [7].

Berdasarkan penjelasan latar belakang diatas, maka menarik penulis lebih tertarik dengan mengangkat topic dengan judul **"Perancangan Media Pembelajaran Bahasa Mandarin HSK 1 berbasis Video"**. Dengan ini penulis ingin membuat sebuah Media Pembelajaran berbasis Video yang dapat mempermudah penonton dalam memahami pembelajaran serta pengambilan Ujian Bahasa Mandarin HSK 1 untuk mendapatkan hasil yang memuaskan.

# **II. Kajian Literatur**

Penelitian ini didasari oleh beberapa penelitian yang pernah dilakukan pada sebelumnya yaitu sebagai berikut:

Penelitian oleh [8] adalah penelitian yang menjadi dasar utama dalam pengembangan topik ini. Penelitian tersebut merupakan sebuah penelitian terapan yang dilakukan dengan tujuan untuk mendapatkan hasil dari perancangan media pembelajaran berbasis video tutorial pada materi mendesain jaringan lokal/lan. Penelitian dijalankan pada SMKN 1 Sakra dengan target penelitian yang berada di kelas X TKJ dengan jumlah 33 anggota siswa. Metode penelitian yang digunakan ialah model ADDIE yang terdiri atas 5 tahap yaitu analisis, desain, pengembangan, implementasi, dan evaluasi. Video pembelajaran berbasis video ini telah di validasi oleh para ahli, selanjutnya uji coba produk ini dilakukan kepada peserta kelas sepuluh TKJ SMKN 1 Sakra. Hasil uji kelayakan ahli media sebesar 87% dengan standard sangat layak beserta hasil uji dari ahli materi sebesar 95% dengan standard sangat layak. Berdasarkan perkembangan penelitian ini dapat disimpulkan bahwa perancangan media pembelajaran video tutorial layak untuk digunakan dalam pembelajaran mendesain jaringan local dan lan.

Penelitian selanjutnya oleh [6] adalah penelitian terapan yang bertujuan untuk mendeskripsikan rancangan pembangunan serta menguji validitas dan efektivitas pada video pembelajaran berbasis karakter pendidikan. Penelitian ini dilaksanakan pada SMKN 1 Singaraja tepatnya di kelas X, pada mata pelajaran simulasi digital dengan jumlah 35 anggota siswa. Metode penelitian yang digunakan adalah metode ADDIE, yang meliputi 5 tahapan yaitu Analisis, Desain, Pengembangan, Implementasi dan Evaluasi. Pada tahap Analisis terdapat 3 jenis analisis yang dijalankan, yaitu analisis kebutuhan, analisis fasilitas sekolah, analisis mata pelajaran. Dalam tahap

perancangan kita perlu menetapkan software, merancang flowchart pengembangan sampai dengan naskah video. Pada tahap pengembangan ini, kita perlu menyusun materi yang telah disiapkan dan yang akan dilanjut dengan proses pengeditan hingga finishing. Setelah video dikembangkan akan dilanjutkan dengan tahapan implementasi, dimana kita perlu mengadakan percobaan yang mencakup: ahli konten materi, media pembelajaran, desain pembelajaran dan percobaan secara perorangan, kelompok kecil serta lapangan. Hingga pada akhirnya dilaksanakan tahap evaluasi, dimana pada tahap ini penulis akan melakukan evaluasi secara formatif maupun sumatif. Evaluasi formatif terdiri atas uji ahli serta uji perorangan, kelompok kecil dan lapangan. Sedangkan evaluasi sumatif merupakan pengumpulan data sebelum dan sesudah dalam menggunakan media video pembelajaran dengan upaya untuk mengetahui pengaruh video tersebut terhadap hasil belajar siswa. Penelitian pengembangan menggunakan 4 metode dalam pengumpulan data yakni wawancara, pencatatan dokumen, kuesioner dan tes. Pengembangan video pembelajaran ini kemudian di validasi oleh para ahli, berupa percobaan yang dijalankan terhadap siswa kelas sepuluh SMKN 1 Singaraja. Hasil percobaan kelayakan ini mendapatkan hasil yang bagus yaitu dengan mendapatkan persentase ahli materi sebesar 98,3%, ahli desain sebesar 93,3%, ahli media sebesar 96,5%, dan juga uji coba perorangan yang sebesar 94,53%, kepada kelompok kecil sebesar 92,32% serta pada lapangan yang sebesar 91%, dimana secara keseluruhan hasil ini sangatlah memuaskan. Berdasarkan hasil diatas dapat disimpulkan bahwa perancangan video pembelajaran ini sangat efektif dalam peningkatan kemampuan siswa.

Penelitian oleh [9] merupakan sebuah penelitian terapan yang dijalankan dengan keinginan untuk menghasilkan suatu subjek produk berupa media video tutorial desain buana. Penelitian ini dilakukan di SMKN 3 Malang

tepatnya di kelas XI jurusan desain tata busana yang terdiri atas 34 anggota siswa. Metode penelitian yang digunakan adalah ADDIE yang terdiri atas 5 tahap yaitu analisis, desain, pengembangan, implementasi dan evaluasi. Media video tutorial desain buana dengan menggunakan aplikasi *Adobe Premiere* yang telah di validasi oleh para ahli. Hasil uji validasi materi ahli sebesar 79.41%, validasi ahli media sebesar 97.61%, dan uji coba siswa sebesar 90% yang semuanya dinyatakan sangat valid dan bermutu. Berdasarkan perkembangan hasil penelitian ini, dapat disimpulkan bahwa media video tutorial desain buana dengan menggunakan aplikasi *adobe premiere* sangat valid dan layak digunakan.

Penelitian berikut yang dilakukan oleh [7] merupakan sebuah penelitian terapan yang dilakukan dengan tujuan untuk mengetahui gambaran umum proses pembuatan multimedia interaktif dengan perangkat lunak *adobe premiere pro* pada kompetensi dasar mengelola kegiatan humas. Penelitian ini dilakukan di SMKN 2 Buduran Sidoarjo tepatnya di kelas XI administrasi perkantoran. Metode penelitian yang digunakan adalah metode R&D *(Research and Development)* dengan mengarahkan pada model ADDIE, tetapi penulis hanya menggunakan 3 tahap yaitu Analisis, Desain dan Pengembangan. Media pembelajaran multimedia interaktif dengan perangkat lunak *adobe premiere pro* pada kompetensi dasar mengelola kegiatan humas di kelas sebelas administrasi ini tervalidasi oleh para ahli. Hasil percobaan dari ahli materi sebesar 95%, ahli kegrafikan sebesar 95%, dan ahli bahasa sebesar 92%, dengan ini kita dapat menyimpulkan, bahwa pengembangan media pembelajaran multimedia interaktif dengan perangkat lunak *adobe premiere pro* sangat layak digunakan dalam pembelajaran otomatisasi tata kelola huma dan keprotokolan.

<http://ejournal.upbatam.ac.id/index.php/cbis> Penelitian selanjutnya dilakukan oleh [10] merupakan sebuah penelitian dengan tujuan untuk mewujudkan produk media pembelajaran berupa *mobile learning* berbasis android yang bermutu dan efektif digunakan dalam pembelajaran Bahasa mandarin dengan materi perkenalan diri untuk peserta didik di SMK Muhammadiyah 1 taman, sidoarjo tepatnya di kelas X. Metode penelitian yang digunakan adalah ADDIE (Analisis, Desain, Pengembangan, Implementasi dan Evaluasi). Kemudian untuk instrument yang dipergunakan dalam dokumentasi data penelitian ini berupa wawancara dari dua orang ahli media, ahli materi dan angket percobaan bagi peserta didik untuk mengetahui kelayakan media. Subjek uji coba perorang dengan jumlah 3 anggota, subjek uji kelompok kecil dengan jumlah 6 anggota dan subjek uji coba dengan jumlah 25 anggota. Hasil uji validasi ini mendapatkan hasil yang memuaskan yaitu dengan mendapatkan persentase ahli materi sebesar 100%, ahli media sebesar 97,11% dan uji coba perseorangan mendapatkan hasil sebesar 91,11%, uji coba kelompok kecil sebesar 96,667% dan uji coba kelompok besar sebesar 97,11%, dimana secara keseluruhan hasil ini sangatlah memuaskan. Berdasarkan hasil penelitian ini, kita dapat disimpulkan bahwa *mobile learning* berbasis aplikasi android ini sangat ampuh diaplikasikan pada pembelajaran Bahasa mandarin pada materi perkenalan diri di kelas sepuluh SMK Muhammadiyah 1 Taman, Sidoarjo.

### **III. Metodologi**

Penelitian ini menggunakan alur penelitian RND (*Research and Development)*  yang mengarahkan pada model ADDIE (Analisis, Desain, Pengembangan, Implementasi, Evaluasi). Alur penelitian tersebut berfungsi untuk menjelaskan setiap tahap pembuatan produk berupa perancangan media pembelajaran Bahasa Mandarin tingkat HSK 1 berbasis video. Tahap-tahap perancangan produk diuraikan sebagai berikut:

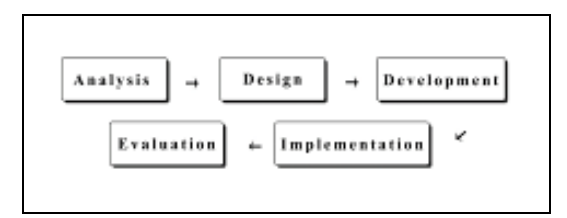

### **Gambar 1.** Tahapan Alur Perancangan

#### **1. Tahap Analisis**

Pada tahap analisis materi pembelajaran ini dilakukan dengan cara wawancara kepada ahli materi serta menganalisis pada materi-materi yang ada di website. Hal ini dilakukan untuk menyesuaikan isi materi dengan hal yang perlu dicapai oleh pelajar. Dengan cara inilah, penulis bisa menentukan materi pembahasan yang cocok untuk video pembelajaran HSK 1.

#### **2. Tahap Desain**

Pada tahap desain, penulis melakukan perancangan pada penyusunan materi yang akan dikembangkan. Perancangan dilakukan dengan cara *storyboard* yang telah disusun berdasarkan saran dari ahli materi Mandarin. Perancangan tersebut dalam bentuk konsep, perancangan materi, serta persiapan perlengkapan dari alat instrument pembelajaran. Kegiatan tersebut dapat diuraikan pada langkah-langkah berikut:

*a. Storyboard*

Pada tahap awal perancangan video pembelajaran, penulis melakukan penyusunan *storyboard* ataupun tahapan dalam menjalankan proses perancangan media pembelajaran ini. Berikut merupakan *storyboard* yang telah disusun dan dilakukan oleh penulis:

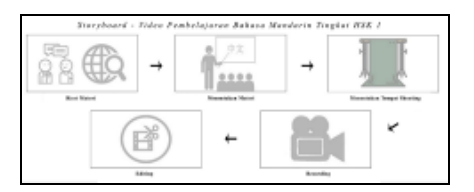

<http://ejournal.upbatam.ac.id/index.php/cbis>

**Gambar 2.** *Storyboard* Rancangan Video Pembelajaran Bahasa Mandarin

## *b.* Konsep

Konsep yang digunakan penulis dalam perancangan media pembelajaran ini adalah *Text-based Lipsync.* Perancangan ini dilakukan dengan menampilkan teks pada papan tulis digital agar pelajar dapat bertitik fokus pada pembelajaran yang akan diberikan.

*c.* Rancangan Materi Pembelajaran Bahasa Mandarin

Video pembelajaran ini dirancang berdasarkan materinya. Materi Bahasa Mandarin tingkat HSK 1 dibagi menjadi 4 jenis materi yaitu: Pengucapan Nada, Kemampuan Berbicara dan Berkomunikasi, Penggunaan Kosa Kata, dan Tata Bahasa. Setiap kategori pembelajaran terdapat pembahasan yang lengkap dan disertai *subtitle* Bahasa Indonesia. Berikut ini merupakan scene yang menunjukkan materi yang akan dibahas dan disunting:

1. Scene pertama

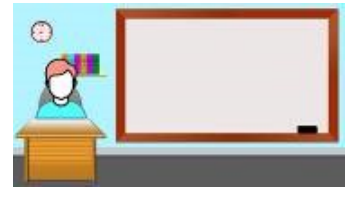

**Gambar 3.** *Scene* pertama

Dalam scene ini, penulis akan melakukan pembukaan dalam video beserta menampilkan list materi pembelajaran yang kemudian akan dibahas, scene ini berlangsung selama 1 menit. 2. Scene kedua

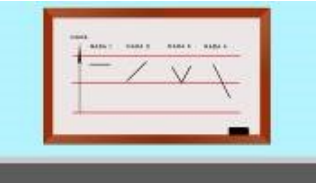

**Gambar 4.** *Scene* kedua

Dalam scene kedua, penulis akan melakukan pembahasan mengenai pengucapan nada dengan mengajarkan cara melafalkan pinyin 1 hingga pinyin 4, scene ini berlangsung selama 1 menit 30 detik.

3. Scene ketiga

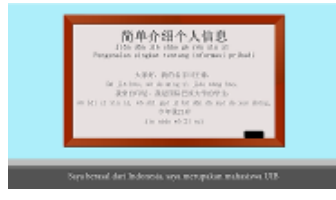

### **Gambar 5.** *Scene* ketiga

Dalam scene ketiga, penulis akan melakukan pembahasan mengenai kemampuan berbicara dan komunikasi, dengan menjelaskan serta memberikan contoh kalimat ucapan halo, selamat tinggal, pengenalan singkat tentang informasi pribadi, ungkapkan rasa terima kasih, ungkapkan jumlah, ungkapkan waktu, deskripsi dengan sederhana tentang cuaca, menanyakan dan menjawab pertanyaan, expresikan dan pahami persyaratan sederhana, expresikan emosi secara sederhana, dan scene ini akan berlangsung selama 2 menit. 4. Scene keempat

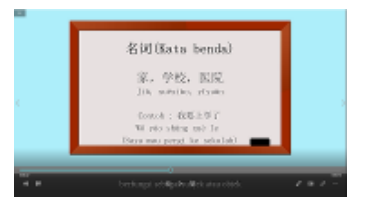

# **Gambar 6.** *Scene* keempat

Dalam scene keempat, penulis akan melakukan pembahasan mengenai kosa kata, dengan menjelaskan pengertian kata ganti, angka, kata pembilang, kata keterangan, kata sambung, kata preposisi, kata kerja bantu, kata partikel, kata seru, kata deskripsi, kalimat pertanyaan, kalimat perintah, pola kalimat khusus, keadaan tindakan, dan scene ini akan berlangsung selama 3 menit. 5. Scene kelima

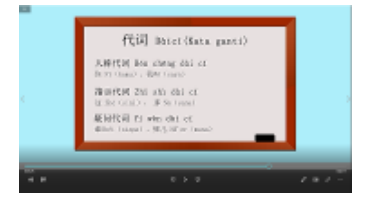

## **Gambar 7.** *Scene* kelima

Dalam scene kelima, penulis akan melakukan pembahasan mengenai tata bahasa, dengan menjelaskan pengertian kata ganti, angka, kata pembilang, kata keterangan, kata sambung, kata preposisi, kata kerja bantu, kata partikel, kata seru, kata deskripsi, kalimat pertanyaan, kalimat perintah, pola kalimat khusus, keadaan tindakan, dan scene ini akan berlangsung selama 1 menit 30 detik. 6. Scene keenam

**Gambar 8.** *Scene* keenam

Dalam scene keenam, penulis akan melakukan ucapan terima kasih dan doa kepada para penonton, dan scene ini akan berlangsung selama 15 detik.

*d. Software* dan Alat

Dalam perancangan ini, video pembelajaran Bahasa Mandarin tingkat HSK 1 di-syuting dengan memakai *Camera Canon EOS 80D* dan di-sunting dengan memakai aplikasi *Adobe Premiere Pro 2019.* Perangkat yang akan digunakan dalam mengedit ialah sebuah Laptop dengan merek ASUS tipe *Vivobook seri X411UF* dengan perincian sebagai berikut: RAM 16 GB, HDD 1 TB, SSD 128 GB, *Processor* berupa Intel(R) Core(TM) i5–8250U dengan CPU sebesar @1.60GHz (8 CPUs), kemudian Windows 10 64-bit (10.0, Build 19042) dengan *Graphic* NVIDIA GeForce MX 130. Kemudian untuk perangkat yang digunakan untuk melakukan rekaman video pembelajaran Bahasa Mandarin tingkat HSK 1 adalah *Camera Canon EOS 80D* dengan perincian sebagai berikut: perekaman video beresolusi *Full HD* 1080p pada 60 fps, *sensor CMOS APS-C* sebesar 24.2MP, sistem pemrosesan gambar DIGIC 6, maksimum ISO sebesar 25600 dengan kecepatan pemotretan sebesar 7fps dan memiliki sistem Wi-Fi yang dilengkapi dengan NFC.

# **IV. Pembahasan**

Pada tahap ini, penulis melakukan perencanaan terlebih dahulu mengenai

perekaman video pembelajaran untuk mendapatkan gambaran video yang ingin dicapai. Perancangan ini dibuat dengan menggunakan kamera *Canon EOS 80D.* Pada video pembelajaran ini, penulis menggunakan Teknik *Green Screen* yaitu Teknik *visual effects* yang menyatukan kedua gambar kedalam sebuah frame dengan *software Adobe Premiere Pro 2019.* Setelah selesai di edit, penulis akan melakukan pengecekkan video yang telah di edit, kemudian akan di export dengan settingan video

sebagai berikut: Ukuran video 1920x1080, *Frame Rate*: 59.94fps, Codec H.264. Dalam tahap pengembangan, dibagi menjadi 3 tahap yaitu:

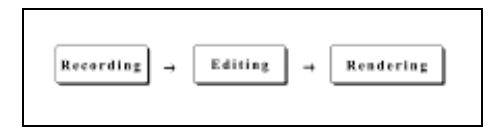

## **Gambar 9.** Tahapan Pengembangan Video

# *a. Recording*

Setelah melakukan riset materi dan wawancara pada ahli materi, penulis melakukan pemilahan terhadap materi yang akan dibahas. Setelah pemilahan materi, penulis menentukan *background* video yang diinginkan. Sebelum melakukan perekaman, penulis terlebih dahulu melakukan pengaturan *Angle*, *ISO, Shutter speed* dan *Aperture* terhadap *Camera. Angle* yang digunakan oleh penulis ialah *Medium Closeup(MCU). Angle Medium Closeup* ialah *Angle* dengan memperlihatkan wajah beserta bagian atas tubuh dari objek dan untuk *background* masih terlihat berperan dalam angle tersebut. *Frame Medium Closeup* telah menampilkan bagian tengah dari badan hingga ujung kepala. Penulis telah melakukan pengaturan terhadap kamera, berikut ialah aturan yang telah dibuat oleh penulis: *ISO 500D+, Shutter Speed 1/80, Aperture F3.5.*

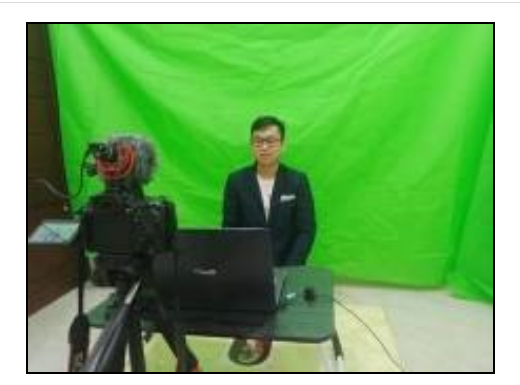

**Gambar 10.** Tahap *Recording*  menggunakan *background Green Screen*

# *b. Editing*

Setelah melakukan perekaman, penulis melakukan pemilahan video yang kemudian akan dilanjutkan pada tahap editing dengan menggunakan software *Adobe Premiere Pro 2019.* Pertama penulis melakukan pengeditan background video dengan menggunakan aplikasi *Adobe Photoshop CC 2019.* 

Setelah itu, penulis menaruh video yang telah disortir ke dalam Adobe Premiere Pro 2019 dengan membuat folder bin terlebih dahulu, supaya mempermudah untuk penulis dalam mencari video tersebut. Pada awal, penulis akan *drag and drop* melakukan penyusunan urutan video pada *track* dengan menggunakan *Selection Tool*. Dan kemudian menggunakan *Razor tool* untuk *cutting* bagian video yang tidak diperlukan.

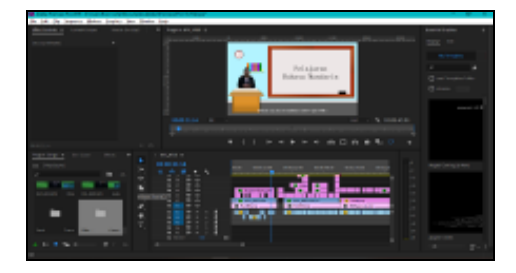

**Gambar 11.** Tahap *Cutting* menggunakan *Razor Tool*

Setelah itu, penulis akan membuat *subtitle* pada video, dengan menekan diujung kiri bawah, dan memilih menu new item, selanjutnya terdapat sub menu, kemudian milih *title*. Atau bisa juga dengan mudah menggunkan *Type Tool* pada ujung bawah layar yang bersimbol T. Kemudian melakukan pemilihan font text yaitu: *NSimSun Regular* untuk materi pembelajaran, sedangkan untuk subtitle ialah *Minion Pro* dengan *font style* regular dan *font size* 50. Memilih warna *font* #FFFFFF, supaya dapat mempermudah penonton dalam membaca teks yang ada. Selanjutnya meletakkan *voice Lipsync* pada *track audio* sehingga penonton dapat memahami dengan jelas apa yang disampaikan penulis dalam video pembelajaran ini.

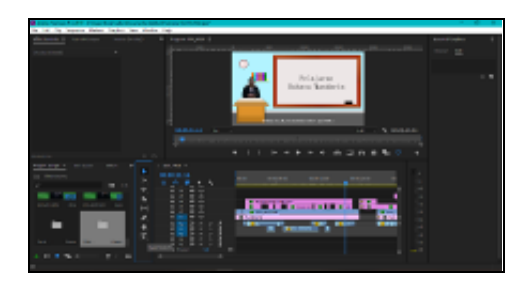

**Gambar 12.** Tahap pembuatan *subtitle video* dengan menggunakan *Type Tool*

Penulis telah memberikan efek transisi pada video sehingga video pembelajaran lebih menarik bagi para pelajar, berikut merupakan efek transisi yang telah ditambahkan pada video: *Wipe, Split, Cross Dissolve.*

Kemudian untuk efek transisi, penulis menggunakan tools editing yang terletak di fitur *effects* di ujung kiri bawah pada gambar, setelah memilih menu video transisi, maka akan muncul sub menu dengan memilih *Wipe*, selanjutnya akan muncul beberapa transisi yang di sediakan, maka memilih transisi *Wipe,* yaitu transisi yang menggunakan efek sapuan yang tajam, dimana transisi pada gambar A akan

tergantikan menjadi gambar B, dan seolaholah pada gambar pertama akan terdorong keluar atas tindakan gambar kedua. Dan pada akhirnya gambar kedua yang akan muncul pada layar. Berikut cara memasukkan transisi *Wipe*, yaitu dengan cara men*drag* transisinya dan memasukkan ke video *editing* di *track video* kanan bawah.

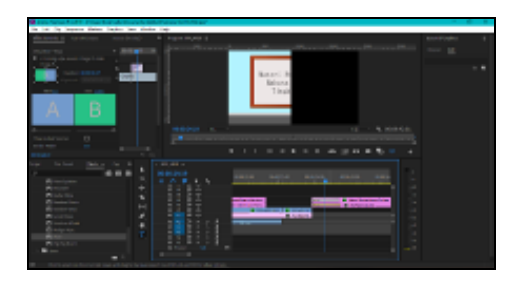

**Gambar 13.** Efek Transisi *Wipe*

Kemudian transisi yang digunakan ialah *Split*, sama dengan sebelumnya, penulis menggunakan tools editing yang terletak di fitur *effects* di ujung kiri bawah pada gambar, setelah memilih menu video transisi, maka akan muncul sub menu dengan memilih *Slide*, selanjutnya akan muncul beberapa transisi yang di sediakan, maka memilih transisi *Split,* yaitu gambar A terbelah dan akan meluncur ke samping untuk menampilkan gambar B. Berikut cara memasukkan transisi *split*, yaitu dengan cara men*drag* transisinya dan memasukkan ke video *editing* di ujung kanan bawah.

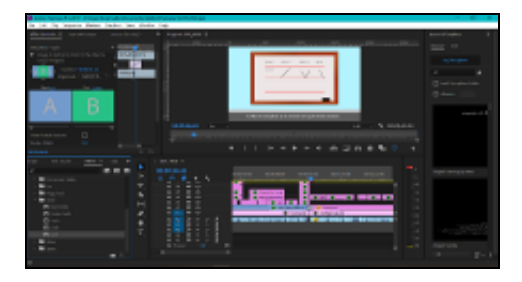

### **Gambar 14.** Efek Transisi *Split*

<http://ejournal.upbatam.ac.id/index.php/cbis> Serta transisi yang digunakan adalah *Cross dissolve*, penulis menggunakan tools editing yang terletak di fitur *effects* di ujung kiri bawah pada gambar, setelah memilih

menu video transisi, maka akan muncul sub menu dengan memilih *dissolve*, selanjutnya akan muncul beberapa transisi yang di sediakan, kemudian memilih transisi *Cross dissolve,* yaitu transisi yang berlangsung dari video A yang berpindah ataupun lanjut ke video B dengan perlahan. Transisi *Cross dissolve* yaitu efek yang memiliki efek transparansi pada kedua video yang saling bertemuan. Pada wilayah transisi, video A akan terlihat semakin transparansi pada video tersebut hingga pada akhir batas transisi. Hal ini memiliki perbedaan dengan video B, dimana video B ini transparansinya mulai dari maksimal hingga pada batas awal transisi, sampai bentuk standar pada akhir transisi. Dengan demikian, pada area transisi ini, kedua video ini terlihat seolah-olah transparan, walaupun dampak pada video ialah menjadi lebih terang selama transisi. Berikut cara memasukkan transisi *cross dissolve*, yaitu dengan cara men*drag* transisinya dan memasukkan ke video *editing* di ujung kanan bawah.

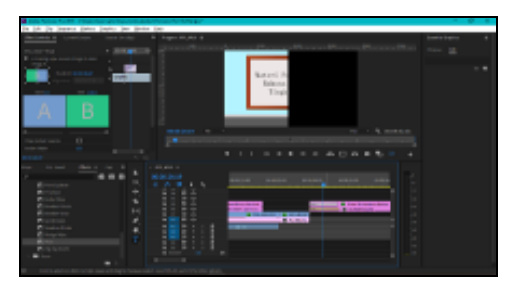

**Gambar 15.** Efek Transisi *Cross Dissolve*

Dan penulis telah menggunakan teknik *green screen* yaitu teknik *visual effects* yang menyatukan kedua gambar kedalam sebuah frame. tools editing yang terletak di fitur *effects* di ujung kiri bawah pada gambar, setelah memilih menu video *effects*, maka akan muncul sub menu dengan memilih *keying*, selanjutnya akan muncul beberapa efek yang di sediakan, kemudian memilih effect *Ultra Key.* Berikut cara memasukkan *Ultra Key*, yaitu dengan cara men*drag* efeknya dan memasukkan ke video *editing* di ujung kanan bawah. Kemudian mengatur fitur di bagian kiri atas menu *effect controls* dengan mencari *Ultra Key,* setelah itu mengatur warna *key color* sesuai dengan warna latar belakang yang ingin dihilangkan, contohnya latar belakang warna hijau yang ingin dihilangkan, maka *keycolor*  harus ikut berubah menjadi warna hijau. Selanjutnya pada bagian *Matte Generation,*  perlu mengatur setting sebagai berikut: *Transparent 31.0, Highlight 0, Shadow 63.0, Tolerance 100.0, Pedestal 54.0.* Dan pada bagian *Matte Cleanup,* perlu mengatur sebagai berikut: *Choke 0.0, Soften 0.0, Contrast 100.0, Mid-Point 100.0.* 

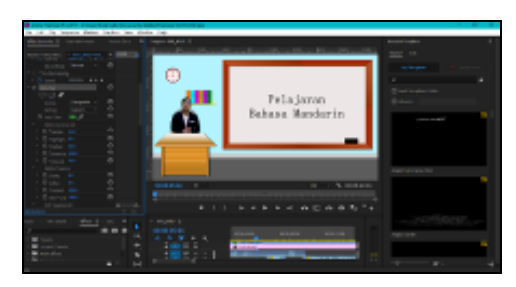

**Gambar 16.** *Ultra key untuk GreenScreen*

Pada video ini, penulis juga menggunakan *Lumetri Color* untuk melakukan *color grading* atau bisa disebut juga dengan mengatur warna pada video menjadi lebih menawan. Tools editing yang terletak di fitur *effects* di ujung kiri bawah pada gambar, setelah memilih menu video *effects*, maka akan muncul sub menu dengan memilih *color correction*, selanjutnya akan muncul beberapa efek yang di sediakan, kemudian memilih effect *Lumetri Color.*  Berikut merupakan cara memasukkan *Lumetri Color*, yaitu dengan cara men*drag* efeknya dan memasukkan ke video *editing* di ujung kanan bawah. Kemudian mengatur fitur di bagian kiri atas menu *effect controls* dengan mencari *Lumteri Color.* Selanjutnya penulis dapat mengatur warna video dengan melakukan perubahan di *basic correction*  kemudian pada bagian *tone*, penulis perlu mengatur setting sebagai berikut: *Exposure* 

*0.2, Contrast 0, Hightlights 150.0, Shadows -26.0, Whites 19.0, Blacks -17.0.*

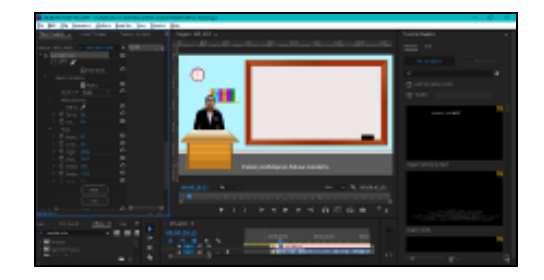

**Gambar 17.** *Lumetri Color untuk*  Pengaturan warna video

### *c. Rendering*

Setelah selesai melakukan proses editing, selanjutnya ialah proses exporting ataupun *rendering video.* Dimana video pembelajaran ini akan di *render* dengan menggunakan format .MP4 dengan ukuran *frame 1280 x 720 px 59.94 fps* dengan resolusi 720p. Setelah di *render*, video tersebut akan ditunjukkan kepada dosen pembimbing untuk di evaluasi.

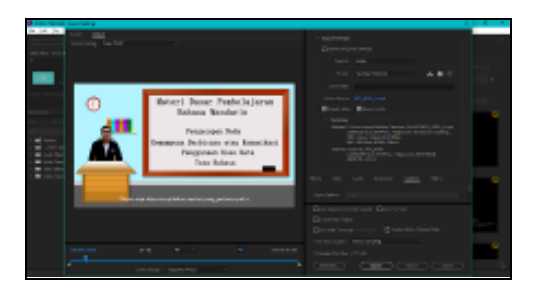

**Gambar 18.** Tahap *Rendering* atau *Export*

Pada tahap implementasi ini, penulis telah menghasilkan perancangan dan pengembangan video pembelajaran Bahasa Mandarin tingkat HSK 1. Video pembelajaran dirancang dengan memakai *Camera Canon EOS 80D* dan disunting dengan memakai perangkat lunak berupa Adobe Premiere Pro 2019. Total durasi dari video ini adalah 9 menit 42 detik. Kemudian hasil dari video ini akan diunggah ke media *platform Youtube.* Berikut ini merupakan penjelasan rinci mengenai hasil akhir dari video:

*A. Scene* Pembuka

Pada *scene* pembuka ini dimulai pada detik 00.00 sampai 00.24. Pada *scene* ini merupakan percakapan antara seorang guru dan para pelajar, yaitu kegairahan siswa dalam mempelajari materi pembelajaran Bahasa Mandarin tingkat HSK 1. Pada *scene* ini penulis menambahkan *subtitle* dengan *font Minion Pro Regular size 50pt* yang berwarna putih dan penulis juga menggunakan *font NSimSun Regular* dalam penulisan teks materi dengan *font size 100pt*  yang berwarna hitam. Pada scene ini, penulis juga menggunakan Teknik efek visual yaitu Teknik green screen, yang menggabungkan dua gambar yang berbeda ke dalam satu frame. Kemudian penulis melakukan *color grading* pada karakter, sehingga tampilannya menjadi lebih cerah. Pada *scene* ini, penulis hanya memberikan audio percakapan dalam pembuka video. Dan pada setiap pergantian materi, penulis akan menampilkan judul materi pada video sehingga penonton dapat secara jelas mengetahui materi yang sedang berlanjut.

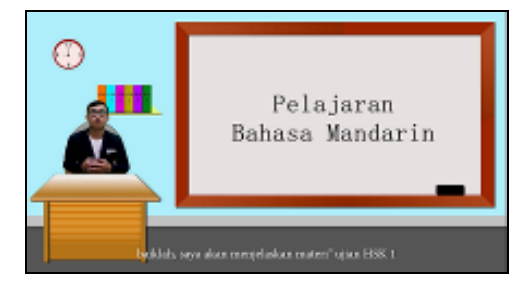

**Gambar 19.** *Scene* Pembukaan Video

Pada *scene* judul, penulis menampilkan judul video yang telah diedit oleh penulis dan penulis menggunakan *font NSimSun Regular* dalam penulisan serta *font size 100pt* yang berwarna hitam. Pada *scene* ini, penulis juga menaruh efek transisi *Wipe*  pada awal munculnya judul, yang dapat membuat video terlihat lebih terkesan.

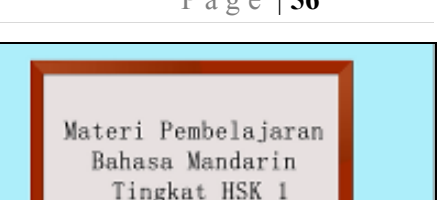

**Gambar 20.** *Scene* Judul Video

Selanjutnya pada scene ini, penulis menampilkan 4 materi pembelajaran yang perlu dipelajari oleh pelajar dalam materi dasar Bahasa Mandarin dengan *font style Nsimsun Regular* serta *font size 60pt*, yang berguna untuk memberikan informasi ataupun pengenalan terhadap materi pembahasan. Pada *scene* ini penulis menambahkan *subtitle* dengan *font Minion Pro Regular size 50pt* yang berwarna putih.

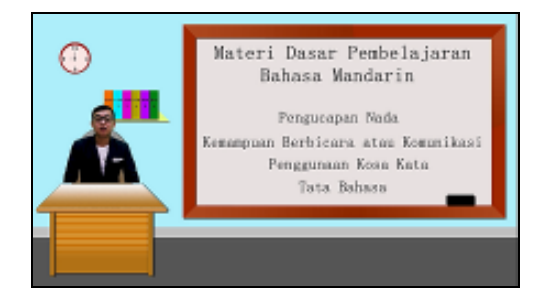

**Gambar 21.** *Scene* Judul Materi Pembelajaran

# *B. Scene* Utama

Pada *scene* utama ini, dimulai dari durasi 00.39 hingga 09.28, dengan total durasi video selama 8 menit 49 detik. Di scene ini, penulis menggunakan teknik efek visual yaitu teknik *green screen*, yang menggabungkan dua gambar yang berbeda kedalam satu frame. Dalam video ini penulis menggunakan angle *Medium Closeup.* Kemudian penulis juga melakukan *color grading* pada subjek, sehingga tampilannya menjadi lebih cerah. Beserta penulis juga memberikan *subtitle* dengan *font Minion Pro Regular* yang berwarna putih dan *font size* 

*50 pt.* Scene utama video ini terbagi menjadi beberapa bagian dengan materi yang berbeda yaitu:

*a.* Pengucapan Nada

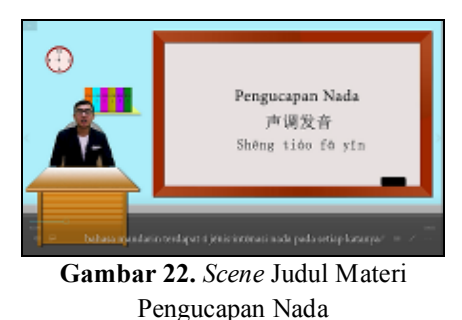

Pada *scene* ini terdapat materi Bahasa Mandarin mengenai penjelasan cara pengucapan nada yang benar dalam berbahasa mandarin beserta penulis melakukan peragaan cara yang benar dalam pengucapan. Kemudian, penulis juga melakukan penambahan *subtitle* pada bagian bawah video agar penonton dapat secara mudah mengerti pembahasan yang dilakukan penulis. Tidak hanya itu, penulis juga melakukan penambahan transisi video yaitu *Cross dissolve.* 

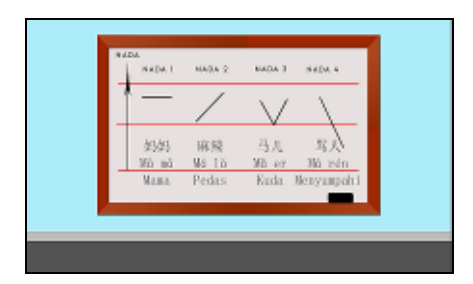

**Gambar 23.** *Scene* Cara Pembunyian Nada Bahasa Mandarin

Pada scene ini, penulis menampilkan materi, melakukan peragaan cara berintonasi serta pemberian contoh kalimat Bahasa Mandarin. Scene ini berdurasi dari 00.57 – 02.08 dengan total durasi 71 detik.

*b.* Kemampuan Berbicara dan Berkomunikasi

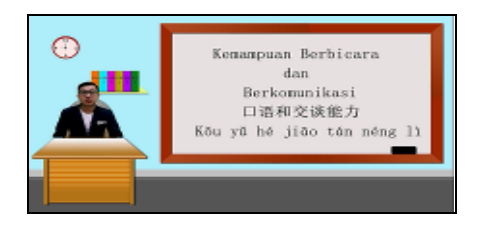

**Gambar 24.** *Scene* Judul Materi Kemampuan berbicara dan Berkomunikasi

Pada scene ini terdapat materi kemampuan berbicara dan berkomunikasi dalam Bahasa Mandarin dengan durasi dari 02.15 – 04.12 dengan total 117 detik. Pada scene ini penulis melakukan penjelasan materi kemampuan berbicara dan berkomunikasi, pemberian contoh kalimat, serta pembuatan *subtile* Bahasa Indonesia pada bagian bawah video. Semua teks materi dibuat dengan *font style Nsimsun Regular* serta *font size 75pt*, yang berguna untuk memberikan informasi ataupun pengenalan terhadap materi pembahasan.

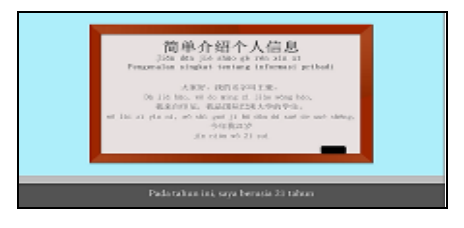

**Gambar 25.** *Scene* Materi Kemampuan berbicara dan Berkomunikasi

Berikut ini merupakan pembahasan yang telah penulis jelaskan dalam video: Ucapan halo beserta selamat tinggal, Pengenalan singkat tentang informasi pribadi, Ucapan rasa terima kasih, jumlah, waktu. Deskripsi dengan sederhana tentang cuaca, tanya jawab, cara penadaan bahasa, Materi

pembahasan dibuat dengan *font style Nsimsun Regular* serta *font size 38pt*, yang berguna untuk memberikan informasi dan pengenalan terhadap materi pembahasan.

*c.* Penggunaan Kosa Kata

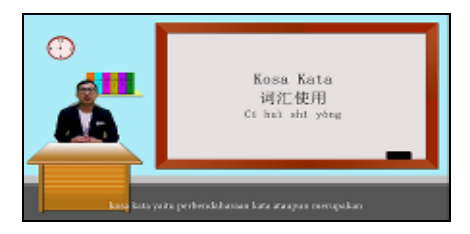

**Gambar 26.** *Scene* Judul Materi Penggunaan Kosa Kata

Pada scene ini terdapat materi penggunaan kosa kata dalam Bahasa Mandarin dengan durasi dari 04.15 – 06.58 dengan total 163 detik. Berikut merupakan pembahasan materi yang dijelaskan yaitu: kata benda, kata kerja, kata sifat, kata ganti, angka, kata pembilang, kata keterangan, kata sambung, kata preposisi, kata partikel, kata seru. Setiap pembahasan terdapat penjelasan penggunaan kata dan contoh kalimat pembahasan sehingga penonton dapat mengetahui kapan penerapan dalam konteks kalimat tertentu.

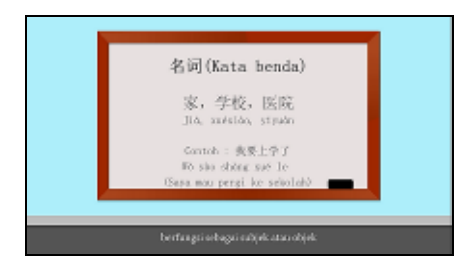

**Gambar 27.** *Scene* Materi Penggunaan Kosa Kata

Berikut merupakan salah satu materi dalam penggunaan kosa kata, yaitu kata benda. Dalam *scene* ini, penulis memberikan pembahasan mengenai sebuah materi, Kemudian

contoh kata dan beserta contoh penggunaan kalimat. Tidak hanya itu, penulis juga memberikan *subtitle* Bahasa Indonesia untuk mempermudah penonton dalam memahami materi tersebut.

*d.* Penggunaan Tata Bahasa

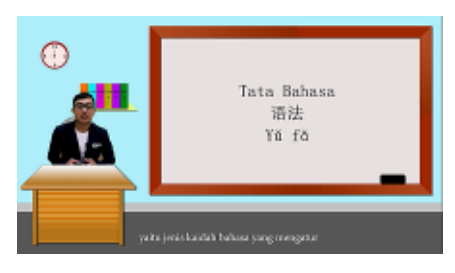

**Gambar 28.** *Scene* Judul Materi Penggunaan Tata Bahasa

Pada scene ini terdapat materi penggunaan tata bahasa dalam Bahasa Mandarin dengan durasi dari 07.00 – 09.28 dengan total durasi selama 148 detik. Berikut merupakan materi yang dijelasin yaitu: kata ganti, angka, kata pembilang, kata keterangan, kata sambung, kata preposisi, kata kerja bantu, kata partikel, kata seru, kata deskripsi, kalimat pertanyaan, kalimat perintah, pola kalimat khusus, dan keadaan tindakan.

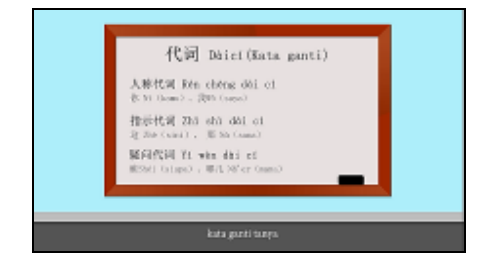

**Gambar 29.** *Scene* Materi Penggunaan Tata Bahasa

Pada *scene* ini terdapat pembahasan serta contoh kata yang perlu diketahui dalam penggunaan kata-kata berikut. Kemudian untuk scene ini, penulis juga memberikan *subtitle* Bahasa Indonesia untuk mempermudah penonton dalam memahami materi pembahasan ini. Teks materi ini dibuat dengan *font style Nsimsun Regular* serta *font size 50pt.*

*C. Scene* Penutup

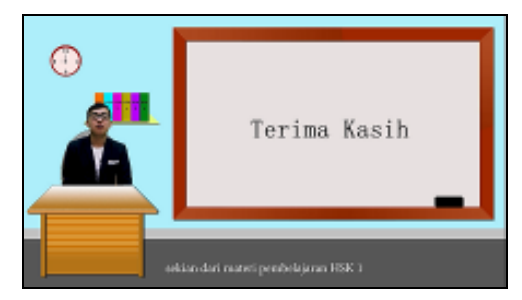

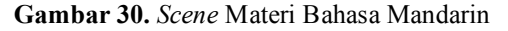

Pada scene ini terdapat ucapan terima kasih dan harapan penulis kepada penonton dengan durasi dari 09.29 – 09.42 dengan total 13 detik. Pada akhir video, penulis menggunakan efek transisi *Cross Dissolve* yang dapat berkesan pada penonton.

Pada tahap evaluasi, penulis akan mengadakan evaluasi terhadap video pembelajaran yang sudah diproduksi. Evaluasi produk akan dilakukan bersama dosen pembimbing. Hasil evaluasi akan digunakan untuk pemberian penilaian dan umpan balik terhadap video pembelajaran yang telah di produksi serta memperbaiki kekurangan dari video pembelajaran yang telah di edit sehingga dapat menjadi hasil akhir dari video pembelajaran yang lebih maksimal. Hasil akhir video pembelajaran tersebut akan diunggah pada media sosial yang bernama Youtube untuk memberikan pengenalan dan pembelajaran kepada publik mengenai Bahasa Mandarin tingkat HSK 1.

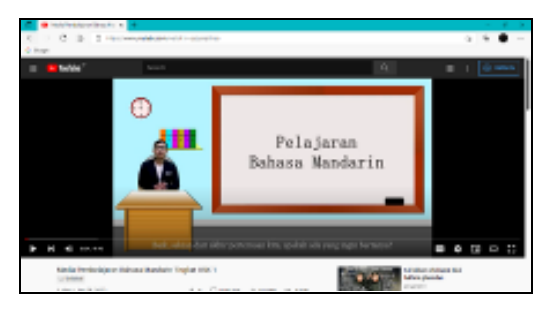

<http://ejournal.upbatam.ac.id/index.php/cbis> **Gambar 31.** Tahap Upload di Channel Youtube

Pada gambar diatas, menunjukkan bahwa penulis telah mengunggah video pembelajaran dengan judul "Media Pembelajaran Bahasa Mandarin Tingkat HSK 1" di *channel youtube,* setelah mendapatkan persetujuan dari dosen pembimbing untuk mengunggah ke *youtube*.

Dalam perancangan video pembelajaran Bahasa mandarin tingkat HSK 1 ini, penulis mengambil peran untuk melakukan rekaman video dan menyunting video tersebut. Hasil dari video yang telah selesai di *render* dan di evaluasi oleh dosen pembimbing akan diunggah ke media platform *Youtube.* Keseluruhan dari pembuatan proyek ini, penulis memanfaatkan metode *Research and Development* dengan mengarahkan pada model ADDIE*.* Selama proses pembuatan proyek ini, penulis telah menghadapi berbagai macam kesulitan yang ada, baik dari pencarian materi hingga penguluran waktu pengembangan proyek karena berbagai masalah mendadak yang dihadapi. Pengembangan video pembelajaran tersebut dapat menjadi sebuah media pembelajaran Bahasa Mandarin yang jelas dan efektif bagi para pelajar dan penutur Bahasa.

### **V. Kesimpulan**

Penulis memberikan sebagian kesimpulan dari proses perancangan dan pengembangan video pembelajaran sebagai salah satu media pembelajaran Bahasa Mandarin untuk para pelajar dan penutur Bahasa.

- 1. Perancangan video pembelajaran akan diunggah pada media platform *channel Youtube.*
- 2. Seluruh tahapan penelitian dalam perancangan video pembelajaran ini memanfaatkan metode R&D yang mengarah pada model ADDIE. Materi yang didapatkan dari ahli materi dan website digunakan untuk merancang dan mengembangkan video pembelajaran Bahasa Mandarin. Penulis menggunakan *Camera Canon EOS 80D* untuk rekaman video dan menggunakan Adobe Premiere Pro 2019 untuk melakukan pengeditan video. Fitur yang ada pada aplikasi

Adobe Premiere Pro 2019 sangatlah lengkap dan cocok untuk digunakan dalam penelitian ini.

- 3. Hasil akhir dari proyek ini adalah video yang terdapat 4 jenis materi dengan durasi 9.42 detik. Setiap jenis materi terdapat pembahasan yang berbedabeda. Keseluruhan video di-render dengan format .MP4 dengan ukuran *frame 1280 x 720 px 59.94 fps* dengan resolusi 720p.
- 4. Perancangan dan pengembangan video pembelajaran diharapkan dapat membantu para pelajar dan penutur Bahasa dalam mempelajari Bahasa Mandarin.

#### **Ucapan Terima Kasih**

Puji syukur dan terima kasih kami panjatkan kepada Tuhan Yang Maha Esa atas segala berkat-Nya, kami diberikan kesempatan dan kesehatan sehingga kami dapat menyelesaikan penelitian ini dengan baik dan benar.

Penelitian ini memiliki judul "Perancangan Media Pembelajaran Bahasa Mandarin Tingkat HSK 1 Berbasis Video" yang disusun oleh mahasiswa Universitas Internasional Batam Atas nama Jhon Carlie.

Dalam proses penelitian ini kami ingin mengucapkan banyak terima kasih kepada :

- 1. Ibu Deli, S.Kom., MMSI selaku dosen pembimbing penelitian yang telah memberikan banyak bimbingan dan saran kepada kami sebagai peneliti sejak awal penelitian dimulai sampai akhir dari penelitian.
- 2. Ucapan terima kasih kepada temanteman yang telah membantu dalam proses penelitian ini.

#### **Daftar Pustaka**

- [1] A. Nugroho, "Global Insight Journal," vol. 01, no. 02, pp. 96-106, 2017.
- [2] M. Badaruddin and S. Octavia, "Pengaruh Investasi China Terhadap Penanganan Ketenagakerjaan Asing Di Indonesia," *J. Sos. dan Hum.*, vol. 2, no. 4, pp. 439–470, 2017.

[3] Y. Miranti, P. Setyosari, and S. Ulfa, "Pembelajaran Bahasa Kedua (Mandarin-Hsk 3) Berbasis Mobile Learning," *JINOTEP (Jurnal Inov. dan* 

*Teknol. Pembelajaran) Kaji. dan Ris. dalam Teknol. Pembelajaran*, vol. 3, no. 1, pp. 101–104, 2018.

[4] I. A. D. Astuti, R. A. Sumarni, and D. L. Saraswati, "Pengembangan Media Pembelajaran Fisika Mobile Learning berbasis Android," *J. Penelit. Pengemb. Pendidik. Fis.*, vol. 3, no. 1, p. 57, 2017.

[5] I. Gunawan, "Penggunaan Algoritma Kriptografi Steganografi Least Significant Bit Untuk Pengamanan Pesan Teks dan Data Video," *J-SAKTI (Jurnal Sains Komput. dan Inform.*, vol. 2, no. 1, p. 57, 2018, doi: 10.30645/jsakti.v2i1.48.

[6] P. D. Wisada, I. K. Sudarma, and A. I. W. I. Yuda S, "Pengembangan Media Video Pembelajaran Berorientasi Pendidikan Karakter," *J. Educ. Technol.*, vol. 3, no. 3, p. 140, 2019, doi: 10.23887/jet.v3i3.21735.

[7] M. S. Zaini and J. Nugraha, "Pengembangan Media Pembelajaran Multimedia Interaktif Berbasis Adobe Premiere Pro Pada Kompetensi Dasar Mengelola Kegiatan Humas Kelas XI Administrasi Perkantoran di SMK Negeri 2 Buduran Sidoarjo," *J. Pendidik. Adm. Perkantoran*, vol. 9, no. 2, pp. 349–361, 2020.

- [8] D. Mapicayanti, J. Jamaludin, and A. Fathoni, "Perancangan Media Pembelajaran Berbasis Video Tutorial Mendesain Jaringan Lokal/LAN Kelas X TKJ," *EDUMATIC J. Pendidik. Inform.*, vol. 2, no. 2, p. 59, 2018, doi: 10.29408/edumatic.v2i2.913.
- [9] A. Aprilia, N. Aini, and S. E. P. Rahayu, "The Development of Adobe Premiere-Based Learning Media in Moodboard Making Material in SMKN 3 Malang," vol. 406, no. Iconhomecs 2019, pp. 245– 247, 2020, doi: 10.2991/assehr.k.200218.039.
- [10] M. R. R. F. Tsany, "PENGEMBANGAN MOBILE LEAR N ING BERBASIS ANDROID MATERI PERKENALAN DIRI MATA PELAJARAN BAHASA

MANDARIN KELAS X," *J. Mhs. Teknol. Pendidik.*, vol. Vol 10, No, 2020.

[11] T. Tukino, "Perancangan Sistem Informasi Pelaporan Gangguan Dan Restitusi Pelanggan Internet Corporate Berbasis Web (Studi Kasus Di PT. Indosat Mega Media West Regional)," *J. Ilm. Inform.*, vol. 6, no. 01, p. 1, 2018, doi: 10.33884/jif.v6i01.324.

[12] Tukino and Amrizal, "Perancangan Sistem Informasi Pelaporan Transaksi Berbasis Web Pada PT Pos Indonesia Batam," *Teknosi*, vol. 03, no. 01, pp. 199–210, 2017.